# CD2M3U Crack With Product Key [April-2022]

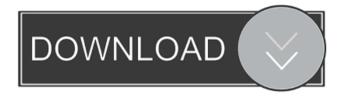

### CD2M3U Crack + Free Download For Windows 2022

CD2M3U is a command line utility that scans a CD-ROM or floppy disk. CD2M3U is a CD-ROM / floppy disk scan/indexing tool. It uses Z\*\*DB to access the indexed data and save it in M3U files. It also supports Windows XP and VISTA. CD2M3U will search all files on a CD-ROM for the "Main Title" keyword and identify every track. MP3 files have their own title fields which are filled with the title of the song. Z\*\*DB files have a field called "fields" that contains all information about every song. CD2M3U has the ability to index and make a playlist from the MP3 file titles and Z\*\*DB files. When you run CD2M3U, it asks you a series of questions, and will either create a

playlist or create a list in M3U format. If you choose to create a playlist then it will create an M3U playlist file in your current directory (the working directory). The M3U files CD2M3U creates are not readable by Windows Media Player or Winamp You can run CD2M3U without needing a keyboard, mouse or monitor. CD2M3U is supported by most MP3 players, including iTunes, Windows Media Player, Knoppix, Slacker, QuickTime, Windows Media Player Streaming, Windows Media Player, Winamp, RealPlayer, WMP (With Winamp in Multimedia), WinAMP, NetPlayer, and Sound Forge. The included.jar file works with Java. CD2M3U does not play MP3s when run from the command line Running CD2M3U normally, will take a long time. CD2M3U does not open databases other than Z\*\*DB. CD2M3U does not support non-English languages. CD2M3U has been tested to work with CD-ROMs in the following formats (assuming Z\*\*DB is installed): 3.9.5.1.1.17 3.9.5.1.1.18 3.9.5.1.1.19 3.9.5.1.1.11 3.9.5.1.1.11 3.9.5.1.1.12 3.9.5.

### CD2M3U Free

"CD2M3U Activation Code" +cd2macro.txt+ "CD2M3U Crack For Windows e:\" +cd2macro.txt+ "CD2M3U c:\" +cd2macro.txt+ "CD2M3U h:\" +cd2macro.txt+ "CD2M3U m:\" +cd2macro.txt+ "CD2M3U cd:\" +cd2macro.txt+ "CD2M3U c:\" -command play +cd2macro.txt+ "CD2M3U c:\" -command play +cd2macro.txt+

+cd2macro.txt+ "CD2M3U c:\" -command play +cd2macro.txt+ "CD2M3U cd:\" -command pause +cd2macro.txt+ "CD2M3U c:\" -command play +cd2macro.txt+ "CD2M3U c:\" -command pause +cd2macro.txt+ "CD2M3U c:\" -command play CD2M3U scan\_device\_cd drive\_letter play +Scan\_devices.txt+ +Scan\_devices.txt+ "CD2M3U e:\" -play +Scan\_devices.txt+ "CD2M3U h:\" -play +Scan\_devices.txt+ "CD2M3U m:\" -play +Scan\_devices.txt 77a5ca646e

### CD2M3U Crack+ Free Download

====== MyMP3CD is a freeware command line utility written in Visual Basic Scripting Edition that scans a specified drive for MP3 (or other audio) files, creates a playlist for you, and optionally plays the playlist if you have an MP3 player application installed on your system. CD2M3U scans the drive specified in the -drive switch and optionally the drive(s) above the specified drive. If the -play parameter is specified (without the drive letter) then CD2M3U will play the list of MP3 files generated by CD2M3U. If no -play parameter is specified then CD2M3U creates a playlist and just saves it in the TEMP directory. Usage: ===== CD2M3U [-drive ] [-play] [drive\_letter] [path\_to\_directory\_with\_mp3\_files] Required Parameters: ======== drive letter CD2M3U will search the drive specified by the drive\_letter parameter. It is recommended that the drive letter you specify contains your MP3 files. (example: cd drive D:) path\_to\_directory\_with\_mp3\_files The path of the directory containing MP3 files that CD2M3U will search for. If no path is specified then CD2M3U will search the whole system for MP3 files. Optional Parameters: on. If not specified then the system drive will be searched. -play Play the generated playlist. If not specified then CD2M3U will not play the generated list. Notes: ==== CD2M3U is completely freeware - There are no third party adware installed on CD2M3U. Author: ===== Marcin Jachymczyk Bugs/Changes: ======== If CD2M3U encounters an MP3 file it will scan all path on the drive specified by -drive. If CD2M3U is run as an Administrator then the application can scan any drive specified by -drive.

CD2M3U will scan drives in the order they are specified by the -drive switch. CD2M3U will be installed in the TEMP directory and will be renamed to CD2

#### What's New in the CD2M3U?

SearchCD2M3U is a command-line utility that scans your computer's CD-ROM drive(s) or floppy drives for MP3s and creates an M3U playlist to play your MP3s on any sound system. CD2M3U can also scan removable media drives such as local hard disks, USB sticks, and removable USB drives. This M3U playlist utility is useful for transferring your collection of MP3s from CD to an MP3 player. CD2M3U does not support the CDDA format of MP3s; it only scans for MP3s in the AAC format. This program is similar to the already popular \*cd2mp3 application. However, it supports all version of the MP3 format, including VBR MP3s. Usage: cd2m3u -drive=name of drive-listname=name of listdrive letter-play Examples: cd2m3u -drive=d: -listname=mymp3cd -play cd2m3u -drive=d: -listname=mymp3cd -play cd2m3u -drive=d: -listname=mymp3cd -play -vol=80 cd2m3u -drive=d: -listname=mymp3cd -vol=80 cd2m3u -drive=d: -listname=mymp3cd -vol=80 -play cd2m3u -drive=d: -listname=mymp3cd -vol=80 -play cd2m3u -drive=d: -listname=mymp3cd -vol=80 -play -vol=80 cd2m3u -drive=d: -listname=mymp3cd -vol=80 -play -vol=80 cd2m3u -drive=d: -listname=mymp3cd -vol=80 -play -vol=80 -vol=80 If you don't specify drive letter then default drive selected (drive d:) The -listname parameter specifies a name to be used for the playlist that is created when a list is played. By default the name of the playlist will be named with the drive letter followed by the listname. For example, if the drive letter is "d" and the playlist name is "mymp3cd", the playlist is created as "dmymp3cd". If the

drive letter is not specified then the default drive will be used. The -play parameter will start the playlist if it is present. The -vol parameter specifies the volume level. The default is 80. CD2M3U - Win95/98/NT/2000/XP CD2M3U -

## **System Requirements For CD2M3U:**

\* OS: Windows 7/8/10 (64-bit) \* Processor: 2.3 GHz Intel Core i3-380M or faster \* RAM: 4 GB \* Graphics: Nvidia Geforce GTX 460M or ATI HD5670 or better \* Storage: 6 GB available space \* Input: Keyboard and mouse \* Sound Card: DirectX Compatible Sound Card with 3D Audio support \* Hard Drive: 20 GB available space \* DirectX: Version 9.0c \* For more information,

https://www.digitalgreenwich.com/qutesampler-crack-free-download-x64-2022-new/

https://72bid.com?password-protected=login

https://cch2.org/portal/checklists/checklist.php?clid=7322

https://www.herbariovaa.org/checklists/checklist.php?clid=16350

https://pickrellvet.com/jstrip-2-01-free-march-2022/

https://hissme.com/upload/files/2022/06/6PmSGhJ7eXUSILf231w1\_06\_6368724ea60f012ce\_4112f14a9b91ee8\_file.pdf

https://americap2.nyc3.digitaloceanspaces.com/upload/files/2022/06/G6FLRYMp76u69Zmknn2a 06 840964de014decc88cb074b8cb0375a2 file.pdf

https://social.urgclub.com/upload/files/2022/06/xyFdh89Od7TkziBiuiUk 06 6368724ea60f0 12ce4112f14a9b91ee8 file.pdf

https://www.cch2.org/portal/checklists/checklist.php?clid=7321

https://midatlanticherbaria.org/portal/checklists/checklist.php?clid=60652